# ESSE3 - Release Notes 16.03.02

### Sommario

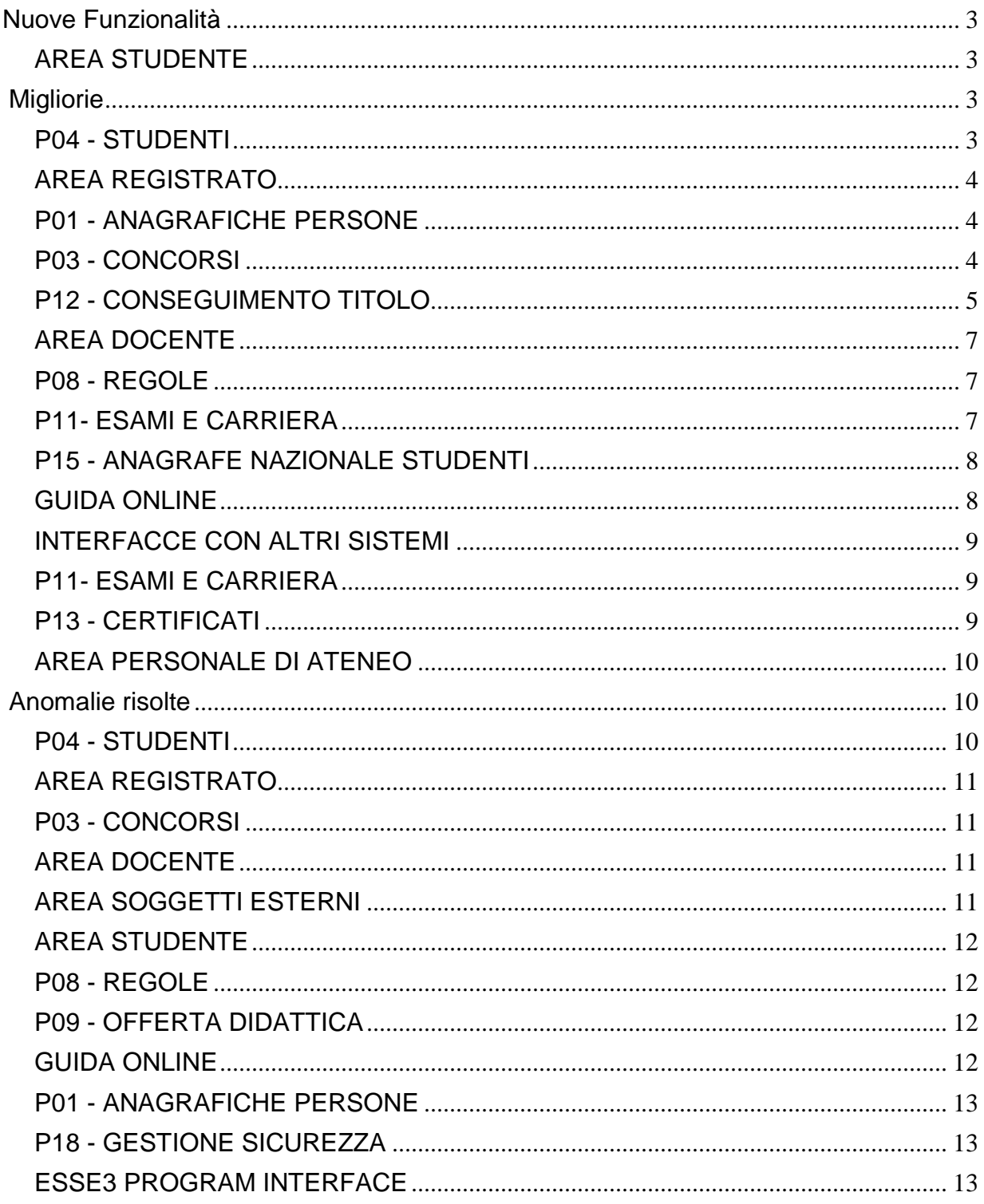

<span id="page-1-0"></span>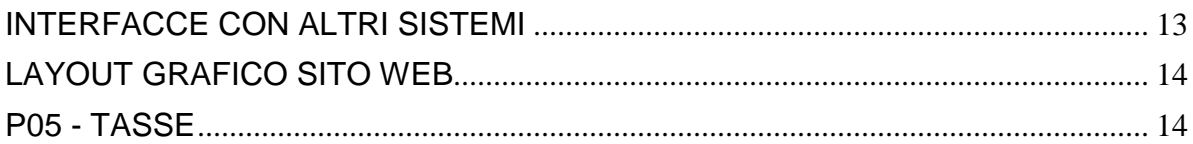

## **Nuove Funzionalità**

### <span id="page-2-0"></span>**AREA STUDENTE**

#### **DOMANDA DI LAUREA, TESI ECC..**

 [\[S3APL-704\]](https://jira.u-gov.it/jira/browse/S3APL-704) - Nelle pagine web dei processi di gestione del conseguimento titolo sono stati aggiunti messaggi di "hint" a fianco di tutti gli attributi dei form che prevedono una qualche validazione particolare, ad esempio una dimensione massima per quanto riguarda gli attributi alfanumerici.

I testi inseriti di default da Kion possono essere personalizzati come di consueto tramite la gestione del multilingua KML.

## <span id="page-2-1"></span>**Migliorie**

### <span id="page-2-2"></span>**P04 - STUDENTI**

#### **BORSE DI STUDIO**

<sup>o</sup> [\[S3AM-3925\]](https://jira.u-gov.it/jira/browse/S3AM-3925) - Con la corrente versione, nelle funzioni di gestione delle borse di studio associate agli studenti, è stato introdotta la possibilità di specificare il codice MIUR della borsa attribuita allo studente. In questo modo, laddove non specificato per la singola borsa di studio, verrà inviata al ministero la codifica generica definita per lo stato della borsa di studio. Nel caso in cui specificato sulla borsa di studio attribuita allo studente, il dato inviato all'ANS sarà quello dettagliato nella borsa.

#### **CHIUDI CARRIERA**

**Libera Univ. Inter.le Studi Sociali "Guido Carli" LUISS-ROMA**

[\[S3AM-4048\]](https://jira.u-gov.it/jira/browse/S3AM-4048) - Rilasciati motivi di chiusura personalizzati come da richiesta dell'Ateneo.

#### **CHIUSURA MASSIVA CARRIERE MOBILITA' IN INGRESSO**

**Libera Univ. Inter.le Studi Sociali "Guido Carli" LUISS-ROMA**

[\[S3AM-4073\]](https://jira.u-gov.it/jira/browse/S3AM-4073) - Rilasciati motivi di chiusura carriera personalizzati come da richiesta dell'Ateneo.

#### **SCRIPT PKG04**

**Università Commerciale "Luigi Bocconi" MILANO**

<span id="page-2-3"></span>[\[S3AM-4056\]](https://jira.u-gov.it/jira/browse/S3AM-4056) - Rilasciata personalizzazione vista come da richiesta dell'Ateneo.

### **AREA REGISTRATO**

#### **L'INSIEME DI TUTTE LE FUNZIONI DELL'AREA**

#### **Università degli Studi di UDINE**

[\[S3AM-3980\]](https://jira.u-gov.it/jira/browse/S3AM-3980) - Rilasciata personalizzazione menù on-line per studenti in mobilità come da richiesta dell'Ateneo.

#### <span id="page-3-0"></span>**P01 - ANAGRAFICHE PERSONE**

#### **STAMPA PROGETTO FORMATIVO**

#### **Università degli Studi di TRENTO**

[\[S3APL-4561\]](https://jira.u-gov.it/jira/browse/S3APL-4561) - Realizzata una revisione delle stampe dei progetti formativi in lingua italiana, già personalizzati per l'Ateneo, secondo le specifiche fornite. Gestita anche la duplicazione dei tempate PROG\_FORM\_BOZZA e STAMPA\_PF\_TN per una differente gestione delle assicurazioni.

### <span id="page-3-1"></span>**P03 - CONCORSI**

#### **ISCRIZIONI CONCORSI**

 [\[S3APL-1300\]](https://jira.u-gov.it/jira/browse/S3APL-1300) - Nella maschera iscrizioni concorsi, se aperta in modalità "Iscrizioni per concorso", nell'elenco degli iscritti sono state aggiunte due informazioni:

- il semaforo relativo alle tasse di iscrizione pagate/non pagate/non previste;

- lo stato della graduatoria, visualizzato solamente se nel concorso per il candidato è presente una sola graduatoria (ad esempio per gli esami di stato).

#### **TURNI**

- <span id="page-3-2"></span> [\[S3APL-4676\]](https://jira.u-gov.it/jira/browse/S3APL-4676) - In fase di import dei turni concorsi da file, il turno diventa ora in modalità CB (Computer Based) o PB (Paper Based) in base all'abilitazione o meno dell'aula per la modalità CBT, secondo le seguenti specifiche:
	- Non abilitata a CBT --> turno PB;
	- Abilitata solo per CBT --> turno CB;
	- abilitata anche per CBT --> turno CB.

### **P12 - CONSEGUIMENTO TITOLO**

#### **STAMPA PERGAMENA DI LAUREA**

#### **Università degli Studi di MODENA e REGGIO EMILIA**

[\[S3APL-4056\]](https://jira.u-gov.it/jira/browse/S3APL-4056) - Modificato il formato di stampa delle pergamene per i corsi di studio delle scuole di specializzazione SP2, SP3, SP4, SP5, SP6, secondo le seguenti specifiche:

1) il codice della classe è stato sostituito dalla descrizione della classe

2) sopra alla frase "Il presente diploma viene rilasciato a tutti gli effetti di legge." è stata inserita la frase "unitamente al titolo di Specialista", usando lo stesso font in termini di tipologia e dimensione.

#### **GESTIONE STAMPATORI**

 [\[S3APL-1600\]](https://jira.u-gov.it/jira/browse/S3APL-1600) - Gestiti in fase di esportazione delle tesi di laurea su filesystem i due nuovi parametri di configurazione che permettono di configurare la denominazione dei file e la definizione della struttura di cartelle nelle quali vengono distribuiti i file: 1) GEST\_STAMPATORI\_NOME\_FOLDER: Indica le regole di gestione delle cartelle nelle quali occorre inserire i file delle tesi esportate dalla maschera gestione stampatori.

Valori possibili:

- 0 (default): anno\_mese\_seduta (codice);

- data\_ora\_dipartimento.

2) GEST\_STAMPATORI\_NOME\_FILE: Indica le regole di gestione del nome dei file delle tesi esportate dalla maschera gestione stampatori.

Valori possibili:

- 0 (default): matricola studente;
- 1: matricola\_cognome\_nome.

#### **STAMPA STATINI (PDF)**

#### **Università degli Studi di NAPOLI "Parthenope"**

[\[S3APL-1637\]](https://jira.u-gov.it/jira/browse/S3APL-1637) - Implementata la versione personalizzata per l'Ateneo della stampa Stampa Statini, secondo le specifiche fornite dall'Ateneo.

#### **STAMPA VERBALE PROVA FINALE**

#### **Università degli Studi di UDINE**

[\[S3APL-3206\]](https://jira.u-gov.it/jira/browse/S3APL-3206) - Stampato nel verbale di laurea, in coda alla descrizione del corso di studio, la denominazione della classe di laurea associata, tra parentesi. Nel caso di corso interclasse viene stampata l'informazione della classe scelta dallo studente. Contestualmente è stata eliminata la stampa del codice della classe, che era presente in precedenza sotto alla descrizione del corso di studio.

#### **SCRIPT**

#### **Università degli Studi di SIENA**

[\[S3APL-4750\]](https://jira.u-gov.it/jira/browse/S3APL-4750) - Realizzate in ambiente di produzione le seguenti regole di contesto, tutte legato al contesto CTIT: 1) AA Coorte studenti: 2008 AA inizio validità: 2012 Descrizione: Regolamento per la Gestione del Conseguimento Titolo valido per la coorte 2008 a partire dal 2012 2) AA Coorte studenti: 2009 AA inizio validità: 2012 Descrizione: Regolamento per la Gestione del Conseguimento Titolo valido per la coorte 2009 a partire dal 2012 3) AA Coorte studenti: 2010 AA inizio validità: 2012 Descrizione: Regolamento per la Gestione del Conseguimento Titolo valido per la coorte 2010 a partire dal 2012 4) AA Coorte studenti: 2011 AA inizio validità: 2012 Descrizione: Regolamento per la Gestione del Conseguimento Titolo valido per la coorte 2011 a partire dal 2012 5) AA Coorte studenti: 2012 AA inizio validità: 2012 Descrizione: Regolamento per la Gestione del Conseguimento Titolo valido per la coorte 2012 a partire dal 2012 Sui cinque regolamenti creati sono state associate tutte le regole attualmente presenti nella regola di contesto che prevede: AA Coorte studenti: 9999 AA inizio validità: 2012

I regolamenti sono stati inseriti direttamente in ambiente di produzione.

<span id="page-5-0"></span>I due regolamenti seguenti, previsti nel requisito, non sono invece stati generati perché non è possibile creare un regolamento con anno di coorte superiore rispetto all'anno di inizio validità: 1) AA Coorte studenti: 2013 AA inizio validità: 2012 Descrizione: Regolamento per la Gestione del Conseguimento Titolo valido per la coorte 2013 a partire dal 2012 2) AA Coorte studenti: 2014 AA inizio validità: 2012 Descrizione: Regolamento per la Gestione del Conseguimento Titolo valido per la coorte 2014 a partire dal 2012

### **AREA DOCENTE**

#### **VERBALIZZAZIONE ONLINE ESAME DI LAUREA**

 [\[S3APL-713\]](https://jira.u-gov.it/jira/browse/S3APL-713) - Aggiunta nella pagina di dettaglio laureando, accessibile durante la procedura di verbalizzazione online dell'esame di laurea, la possibilità di visualizzare il link alla stampa dello statino di laurea.

L'implementazione è disponibile solamente per gli Atenei che utilizzano la stampa dello statino in versione pdf, vale a dire gli Atenei per il quali il parametro di configurazione STAMPA\_STATINO\_XSL è impostato al valore 1.

#### **Libera Univ. Inter.le Studi Sociali "Guido Carli" LUISS-ROMA**

[\[S3APL-4826\]](https://jira.u-gov.it/jira/browse/S3APL-4826) - Attivazione in ambiente di produzione del link "Commissioni --> Conseguimento titolo", necessario per l'accesso alla funzione di firma digitale dei verbali di laurea.

### <span id="page-6-0"></span>**P08 - REGOLE**

#### **MOTORE CONTROLLO PIANI**

• [\[S3CS-3905\]](https://jira.u-gov.it/jira/browse/S3CS-3905) - Il motore controllo piani è stato aggiornato per gestire correttamente le casistiche con regolamenti a schema libero. E' possibile consultare la documentazione accedendo al portale Kiondocs, previa autenticazione utente, al seguente indirizzo [https://docs.kion.it/bin/view/Main/.](https://docs.kion.it/bin/view/Main/) Per maggiori dettagli sulla funzionalità in oggetto la documentazione è pubblicata al seguente link: <http://docs.kion.it/bin/download/KionDocs/GestionePianidiStudio/PianiStudioGestionePiani.pdf>

#### **SCRIPT PKG08**

**Università degli Studi G.D'Annunzio di CHIETI**

[\[S3CS-3869\]](https://jira.u-gov.it/jira/browse/S3CS-3869) - Le modifiche richieste sono state applicate in produzione UGOV ed ESSE3.

#### <span id="page-6-1"></span>**P11- ESAMI E CARRIERA**

#### **SCRIPT**

#### **Università degli Studi di VERONA**

[\[S3CS-3809\]](https://jira.u-gov.it/jira/browse/S3CS-3809) - Realizzata una query che prevede in ingresso un anno accedemico e che recupera tutti gli studenti che hanno un'iscrizione con le seguente condizioni:

- stato = Attivo
- tipo\_iscrizione = RI
- anno\_iscrizione= :anno\_in\_ingresso

- hanno delle attività superate nel libretto per le quali l'anno corso è maggiore di quello previsto nell'iscrizione annuale recuperata

### <span id="page-7-0"></span>**P15 - ANAGRAFE NAZIONALE STUDENTI**

#### **GENERAZIONE SPEDIZIONI ANS**

 [\[S3DI-4126\]](https://jira.u-gov.it/jira/browse/S3DI-4126) - Nel caso sia presente una mappatura MIUR diretta sulla borsa a livello di Iscrizioni, questa è predominante nell'identificare la borsa rispetto allo stato della borsa e alla causale di riduzione, nell'ordine di priorità stabilito. Per ulteriori info: [http://ans.kion.it/2016/02/29/bollettino\\_59](http://ans.kion.it/2016/02/29/bollettino_59)

#### **RIALLINEAMENTO INSEGNAMENTI OFF.F. SUPERATI**

 [\[S3DI-4227\]](https://jira.u-gov.it/jira/browse/S3DI-4227) - Si è effettuata un'implementazione, che impatta su tutte le 3 tipologie di riallineamento (Potenziale Studenti, Iscrizioni OFF.F., Insegnamenti OFF.F.), per la quale nel caso in cui si annulli un'elaborazione nella fase iniziale, nella quale il sistema sta recuperando da db gli studenti da elaborare, e si rilanci la medesima elaborazione senza aspettare un tempo utile a terminare il processo di lettura precedente, ESSE3 riesce ad intercettare la situazione "anomala" ed annulla di fatto il primo riallineamento pendente. In passato, erano state segnalati diversi blocchi nei riallineamenti dovuto a questo "lock" funzionale nelle interrogazioni alle base dati.

Cogliamo l'occasione comunque per ricordare sempre che è meglio NON procedere con l'annullamento di processi compositi quando la barra di progressione ancora non segna avanzamenti percentuali e date stimate di fine processo.

### <span id="page-7-1"></span>**GUIDA ONLINE**

#### **INTERVENTO/BONIFICA SU PIU' FUNZIONI**

**Università degli Studi di MILANO-BICOCCA**

[\[S3DI-4109\]](https://jira.u-gov.it/jira/browse/S3DI-4109) - Pagina Elenco Facoltà/Dipartimenti : la colonna Tipi Struttura è stata oscurata.

**Università degli Studi di MILANO-BICOCCA**

[\[S3DI-4113\]](https://jira.u-gov.it/jira/browse/S3DI-4113) - Pagina Elenco Facoltà/Dipartimenti: I tipi corso all'interno delle celle devono essere in grassetto.

#### **PAGINA DI VISUALIZZAZIONE DATI DEL CORSO**

**Università degli Studi di MILANO-BICOCCA**

<span id="page-7-2"></span>[\[S3DI-4101\]](https://jira.u-gov.it/jira/browse/S3DI-4101) - Aggiunti link agli appelli di esame e agli appelli di laurea.

### **INTERFACCE CON ALTRI SISTEMI**

#### **IMPORTAZIONE STRUTTURA DIDATTICA**

 [\[S3DI-4234\]](https://jira.u-gov.it/jira/browse/S3DI-4234) - Per BI\_IMP\_SD\_REGP\_CFU\_MAX\_UGUALE\_MIN=1 l'export della struttura verso Esse3 non valorizza più il massimo a livello di i SSD, ma solo il massimo a livello di TAF e AMBITO nei regolamenti di percorso.

### <span id="page-8-0"></span>**P11- ESAMI E CARRIERA**

#### **SCHEMI DI CONVALIDA ATTI DI CARRIERA**

 [\[S3SG-5940\]](https://jira.u-gov.it/jira/browse/S3SG-5940) - Nella funzione Schemi di convalida, dove è possibile configurare gli schemi di convalida/riconoscimento applicabili alle varie tipologie di atto di carriera, sono stati aggiunti la tipologia di titolo conseguito e il livello di dettaglio del titolo tra i possibili criteri di definizione dello schema di convalida. Ad esempio per le certificazioni ottenute da BESTR tramite gli open badge rilasciati agli studenti su ESSE3 può essere rilasciato un tipo titolo associata alla certificazione di BESTR. Queste certificazioni possono produrre un riconoscimento in CFU sulle carriere degli studenti.

### <span id="page-8-1"></span>**P13 - CERTIFICATI**

#### **CERTIFICATI IMPLEMENTATI CON IL MOTORE**

**Università Politecnica delle Marche**

[\[S3SG-1621\]](https://jira.u-gov.it/jira/browse/S3SG-1621) - Inserito un nuovo paragrafo per i certificati con codice LAUREA,M1298\_MC,LAU\_ESDTTS,LAU\_ESADT,M406\_MC,M1300\_MC che visualizza la professione alla quale si è abilitati con l'esame finale, se l'ordinamento del corso lo prevede. La professione sarà recuperata per le solo lauree conseguite dopo la configurazione effettuata negli ordinamenti.

#### **STAMPA GENERICA (CERTIFICATI STUDENTE E PERSONA)**

**Università degli Studi di MODENA e REGGIO EMILIA**

[\[S3SG-1702\]](https://jira.u-gov.it/jira/browse/S3SG-1702) - E' stato inserito il modello M3124. Implementato come da layout inviato riportante i versamenti relativi all'anno solare. (Come specificato nel ticket eventuali "aggiustamenti" del layout xsl sono a carico dell'Ateneo.)

Sono stati aggiunti i blocchi dati al nome\_layout del modello M3124 relativi alle seguenti informazioni richieste:

a. i dati relativi ai concorsi per cui vengono pagate le tasse di ammissione: almeno i campi test\_id, aa\_id, des (tabella p03\_concorsi)

b. Il responsabile che firmerà preso dalla form "Gestione testi comuni dei certificati" contesto "TASSE".

Aggiunta gestione lato web - stampa del certifcato per tasse persona riportato per anni solari in cui lo studente ha pagato tasse legate al concorso di ammissione.

#### **Politecnico di BARI**

[\[S3SG-5855\]](https://jira.u-gov.it/jira/browse/S3SG-5855) - E' stato sostituito il logo di Ateneo nei certificati e nelle stampe dei bollettini MAV dell'Ateneo.

#### **Università degli Studi di FERRARA**

[\[S3SG-6006\]](https://jira.u-gov.it/jira/browse/S3SG-6006) - E' stata inserita l'implementazione dei codici ESSE3PA nelle autodichiarazioni.

### <span id="page-9-0"></span>**AREA PERSONALE DI ATENEO**

#### **RECUPERO AUTODICHIARAZIONI (AREA AUTH)**

 [\[S3SG-5893\]](https://jira.u-gov.it/jira/browse/S3SG-5893) - In ESSE3PA presente all'interno di webesse3 è stata fornita la possibilità di visualizzare la foto dello studente tra i dati personali presenti nella pagina delle auto dichiarazioni. La visualizzazione della foto dello studente, se presente, si abilita attraverso il parametro ABIL\_FOTO\_STU nella funzione Parametri di configurazione (Pubbliche Amministrazioni). Se il suddetto parametro viene impostato a 1 e nella funzione 'Template navigazione web' viene abilitato l'elemento FOTO per il template web WAUTODICH presente nella sezione AUTODICH\_DETT del template, allora la foto apparirà in visualizzazione.

## <span id="page-9-1"></span>**Anomalie risolte**

### <span id="page-9-2"></span>**P04 - STUDENTI**

#### **GENERA IPOTESI ISCRIZIONE BACKEND**

**Università Politecnica delle Marche**

[\[S3AM-4067\]](https://jira.u-gov.it/jira/browse/S3AM-4067) - Corretta procedura di pre elaborazione degli sbarramenti per implementare la regola specifica indicata dall'Ateneo.

#### **ATTIVA ISCRIZIONE**

<span id="page-9-3"></span> [\[S3AM-3932\]](https://jira.u-gov.it/jira/browse/S3AM-3932) - Risolta anomalia che in presenza di una scelta di percorso, se veniva tolto un esonero che prevedeva l'annullamento delle tasse nel primo tratto di carriera anche in presenza di tasse bloccanti l'iscrizione rimaneva attiva. Ora in presenza di tasse bloccanti l'iscrizione viene sospesa.

### **AREA REGISTRATO**

#### **IMMATRICOLAZIONE**

 [\[S3AM-3969\]](https://jira.u-gov.it/jira/browse/S3AM-3969) - Migliorato il log della funzione dell'inserimento degli allegati da web, stampando tutti i parametri passati all'insert nella P17\_MAT\_ALL intercettando i valori nulli ed obbligatori.

### <span id="page-10-0"></span>**P03 - CONCORSI**

#### **VERIFICA TITOLI DI ACCESSO**

• [\[S3APL-4745\]](https://jira.u-gov.it/jira/browse/S3APL-4745) - Variata la gestione dei titoli di accesso con ambiguità: ora, in presenza di titolo richiesto in C e candidato con titoli in C ed I, viene comunque presentata l'ambiguità (il titolo C non "vince" più); l'errore in presenza di titolo LS richiesto in stato conseguito e con 2 titoli in ipotesi con viene più generato sulla maschera di disambiguazione; se possiedo un titolo TS, il sistema ora aggiorna correttamente il tab dei titoli di accesso e pulisce i dati; corretta anche la gestione del TS come titolo di accesso gestito singolarmente.

#### **RECUPERA TITOLI DI ACCESSO RICHIESTI**

 [\[S3APL-4095\]](https://jira.u-gov.it/jira/browse/S3APL-4095) - Risolta l'anomalia relativa ad un errore bloccante in fase d'iscrizione ad un concorso online.

### <span id="page-10-1"></span>**AREA DOCENTE**

#### **VERBALIZZAZIONE ONLINE ESAME DI LAUREA**

- [\[S3APL-4131\]](https://jira.u-gov.it/jira/browse/S3APL-4131) Corretto un problema nel calcolo automatico del voto proposto e nel salvataggio del voto calcolato anche nel caso di Javascript disabilitato.
- [\[S3APL-4818\]](https://jira.u-gov.it/jira/browse/S3APL-4818) E' stata corretta la validazione della lode con il calcolo automatico del voto.

### <span id="page-10-2"></span>**AREA SOGGETTI ESTERNI**

#### **AREA SOGGETTO ESTERNO**

<span id="page-10-3"></span> [\[S3APL-4779\]](https://jira.u-gov.it/jira/browse/S3APL-4779) - E' stato rimosso il link 'vecchio' cliccando sulla voce del menù "Tirocini e stage" in area azienda. Accedendo direttamente a Elenco Offerte Tirocinio in area azienda, ora c'è un redirect sulla pagina le mie opportunità

### **AREA STUDENTE**

#### **DOMANDA DI TIROCINIO**

 [\[S3APL-4760\]](https://jira.u-gov.it/jira/browse/S3APL-4760) - E' stata corretta la visualizzazione del testo html della descrizione dell'azienda nell'elenco aziende da parte dello studente.

#### **DOMANDA DI LAUREA, TESI ECC..**

 [\[S3APL-703\]](https://jira.u-gov.it/jira/browse/S3APL-703) - Aggiunta validazione per la ricerca relatore, per cui occorre inserire almeno 3 lettere.

#### **OPPORTUNITA STUDENTI**

 [\[S3APL-866\]](https://jira.u-gov.it/jira/browse/S3APL-866) - E' stato inserito e gestito il pulsante per tornare indietro nel dettaglio opportunità, anche in seguito ad una ricerca opportunità da parte di uno studente. E' stato correttamente gestito il pulsante per tornare indietro anche nella pagina di presentazione azienda, sia in area azienda che in area studente.

### <span id="page-11-0"></span>**P08 - REGOLE**

#### **MOTORE CONTROLLO PIANI**

 [\[S3CS-3920\]](https://jira.u-gov.it/jira/browse/S3CS-3920) - E' stato gestito il parametro di configurazione REGPSV\_CTRL\_TOT\_CFU nel motore controllo piani (che ha sostituito il motore controllo regole). E' possibile consultare la documentazione accedendo al portale Kiondocs, previa autenticazione utente, al seguente indirizzo [https://docs.kion.it/bin/view/Main/.](https://docs.kion.it/bin/view/Main/) Per maggiori dettagli sulla funzionalità in oggetto la documentazione è pubblicata al seguente link:

<https://docs.kion.it/bin/view/KionDocs/GestionePianidiStudio>

### <span id="page-11-1"></span>**P09 - OFFERTA DIDATTICA**

#### **OFFERTA DIDATTICA**

• [\[S3DI-4295\]](https://jira.u-gov.it/jira/browse/S3DI-4295) - Corretta la visualizzazione delle ad raggruppate.

### <span id="page-11-2"></span>**GUIDA ONLINE**

#### **PAGINE DI VISUALIZZAZIONE DELLE AD/INSEGNAMENTI**

<span id="page-11-3"></span><sup>•</sup> [\[S3DI-4173\]](https://jira.u-gov.it/jira/browse/S3DI-4173) - Aggiornato in campo Anno di Corso della pagina della AD contestualizzata: mostra l'elenco degli anni di corso a cui è stata associata l'AD per la coorte correntemente selezionata.

### **P01 - ANAGRAFICHE PERSONE**

#### **VERIFICA FOTO**

 [\[S3FW-1158\]](https://jira.u-gov.it/jira/browse/S3FW-1158) - Corretta anomalia nella maschera Verifica Foto che restituiva un'anomalia che portava alla brusca chiusura del client Esse3 se il formato della foto caricata non è supportato (es. PNG). Ora nella maschera viene indicata la non compatibilità del formato della foto caricata, senza arresti anomali.

### <span id="page-12-0"></span>**P18 - GESTIONE SICUREZZA**

#### **AUTENTICAZIONE**

 [\[S3FW-3236\]](https://jira.u-gov.it/jira/browse/S3FW-3236) - Ottimizzata la gestione dei profili in fase di autenticazione, mediante la configurazione dei parametri USER\_PROFILE, USER\_PROFILE\_MODE, USER\_PROFILE\_AUTH. In particolare è stata corretta la gestione di USER\_PROFILE\_MODE nel caso la ricerca di eventuali profili sia configurata per COD\_FIS: corretto il comportamento in quanto se l'utente aveva un unico profilo la cui anagrafica era priva di cod\_fis (es. soggetto esterno, utenti PA), si verificava l'impossibilità di accedere.

### <span id="page-12-1"></span>**ESSE3 PROGRAM INTERFACE**

#### **REPLICHE SU FILE ASCII**

 [\[S3SG-5984\]](https://jira.u-gov.it/jira/browse/S3SG-5984) - Aggiunta nuova proprietà di configurazione FILE\_EMPTY per consentire creazione di file vuoti su repliche ASCII. Tale nuova configurazione torna utile nel caso in cui sia richiesto produrre comunque un file vuoto anche in assenza di record risultanti dalla replica.

### <span id="page-12-2"></span>**INTERFACCE CON ALTRI SISTEMI**

#### **ALLINEA DOCENTI DA EXT**

<span id="page-12-3"></span> [\[S3SG-4394\]](https://jira.u-gov.it/jira/browse/S3SG-4394) - E' stata adeguata la procedura di allineamento dei docenti da UGOV RU ad ESSE3 in fase di creazione dell'utenza su ESSE3 a partire dallo username esposto da UGOV. La creazione dell'utenza su ESSE3 ora imposta anche il TIPO\_FIRMA\_ID sulla P18\_USER in funzione del parametro di configurazione TIPO\_FIRMA\_DEFAULT. In precedenza in questa procedura il tipo di firma era impostata per default a 1.

### **LAYOUT GRAFICO SITO WEB**

#### **LAYOUT**

#### **Università degli Studi di FERRARA**

[\[S3SG-5726\]](https://jira.u-gov.it/jira/browse/S3SG-5726) - Allineata area cliccabile del pulsante 'Logout' in area docente.

### <span id="page-13-0"></span>**P05 - TASSE**

#### **CALCOLO MERITO PER GRUPPI DI STUDENTI**

**Università degli Studi di TRIESTE**

[\[S3TD-3015\]](https://jira.u-gov.it/jira/browse/S3TD-3015) - Risolto bug per cui risultava non compatibile il titolo di accesso DL in fase di calcolo del merito.